## **Dahua Camera reset**

1. Connect the camera to the computer, Download and install Dahua search tool "ConfigTool";

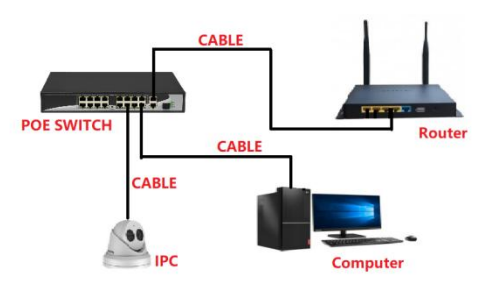

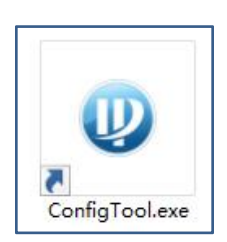

2. By searching tools, query the camera's IP address, click the web webpage

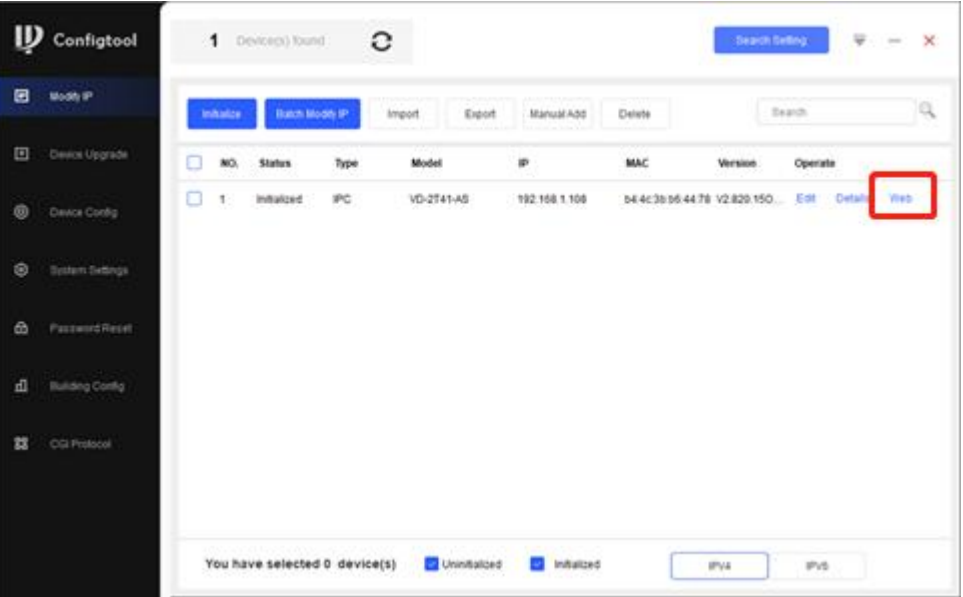

3. Open the camera and log in, click "Setting-System-Default-Factory Default"

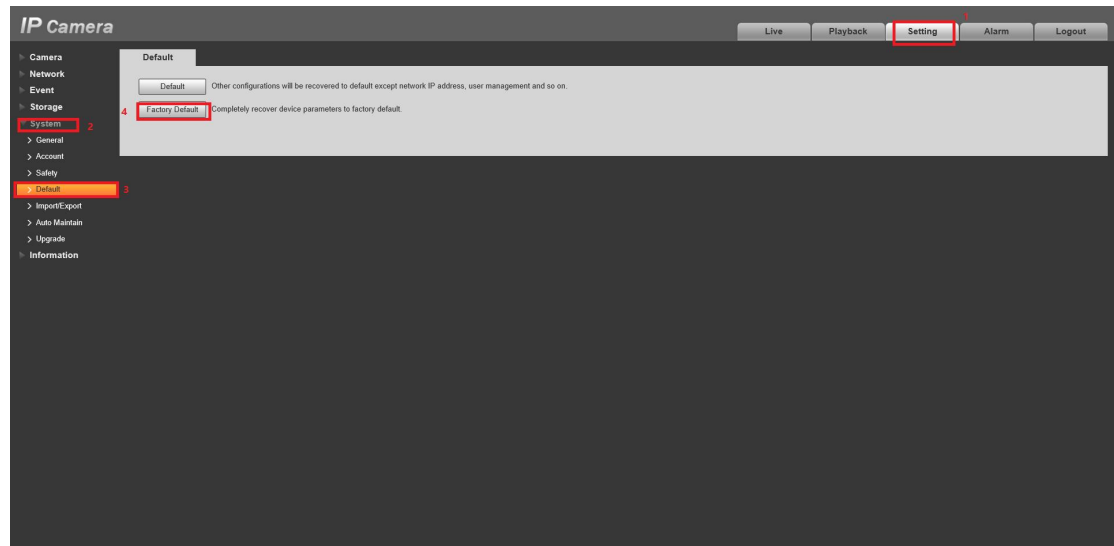

4. Enter the password to restore the factory settings

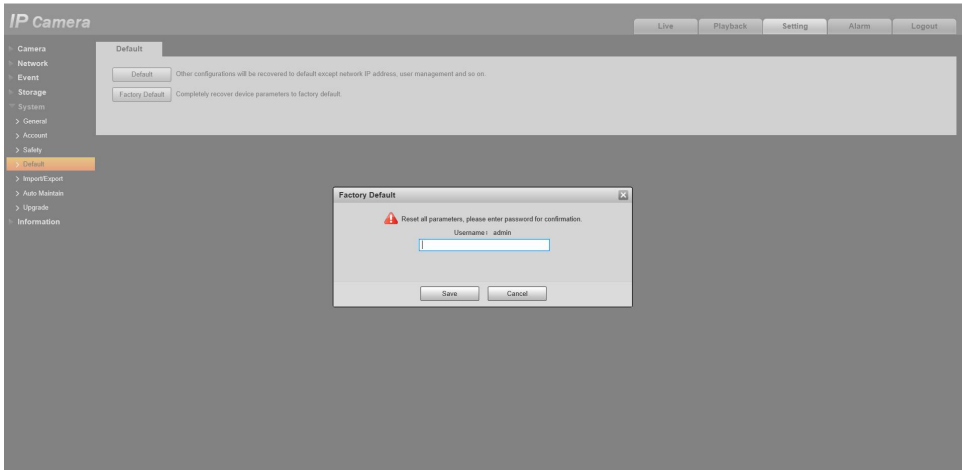